## **Виконав:**

**Тема:** Робота з програмою Google Планета Земля **Мета роботи.** Навчитися працювати з програмою Google Планета Земля **Учні повинні знати:** 

- 1. Призначення програми Google Планета Земля
- 2. Вимоги до програми Google Планета Земля
- 3. Що представляє собою вікно програми
- 4. Яким чином відбувається пошук об'єктів на мапі.

## **Завдання.**

Виконати практичні завдання. Для кожного пункту додати скриншоти з програми Google Планета Земля.

- 1) Знайти на мапі власний дім, зробити мітку, визначити та записати географічні координати мітки.
- 2) Знайти НЦAOM (Національний центр аерокосмічної освіти молоді ім. О.М.Макарова, пр. Гагаріна, 26), поставити мітку, визначити та записати географічні координати.
- 3) Побудувати шлях від дома до НЦAOM. Визначити та записати відстань між двома мітками, Додати карту рельєфу цього шляху.
- 4) Знайти знімки об'єкта на мапі Дніпра , який побудували у період 2006-2012рр, зробити знімки різних років та порівняти їх.
- 5) Виберіть назву країни з таблиці.
	- Знайти координати столиці країни
	- Знайти координати крайніх точок країни( північ, південь, схід, захід)
	- поставити мітки, визначити та записати географічні координати та населений пункт біля цієї мітки.
	- Порахувати відстань між цими населеними пунктами зі сходу на захід та з півночі на південь.

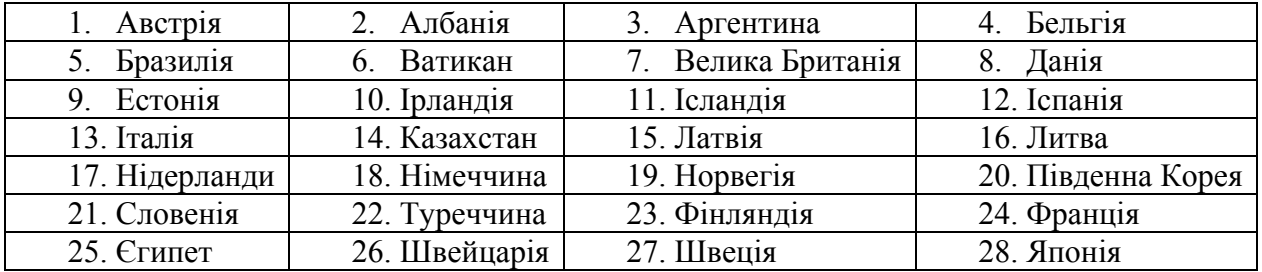

6) Побудувати шлях та порахувати відстань від свого дома до столиці країни( п.5).